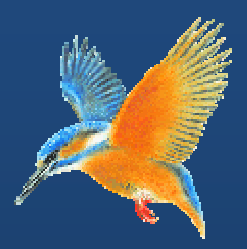

# **Enhancements & Fixes for Halcyon IBM i Product Suites**

**Covering releases: November 2010 to January 2011** 

**(I BM i: 2010 0.314 to IB BM i: 2011 1.006 inclu usive)** 

**Pu ublication n Date: J January 2 2011** 

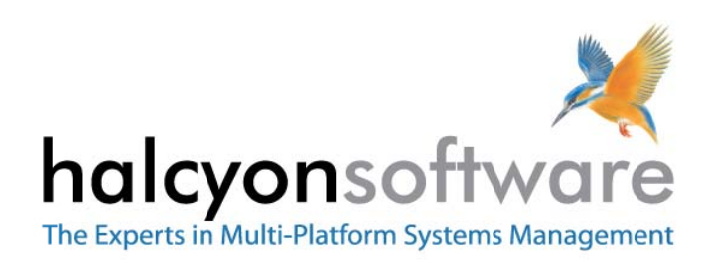

www.halcyonsoftware.com

# **Copyright**

Copyright 2011 Halcyon Software Limited. All rights reserved.

IBM, IBM i, Power/System i, OS/400 and i5/0S are trademarks of International Business Machines.

This document is intended as a guide to using Halcyon software. This documentation contains Halcyon proprietary and confidential information and may not be disclosed, used, or copied without the prior consent of Halcyon Software Limited, or as set forth in the applicable license agreement. Users are solely responsible for the proper use of the software and the application of the results obtained. Although Halcyon Software Limited has tested the software and reviewed the documentation, the sole warranty for the software may be found in the applicable license agreement between Halcyon Software Limited and the user.

**Publication Revision: January 2011**

# **Company Information**

#### **Registered US Office**

Halcyon Software, Inc. 16 North Franklin Street Suite 200B Doylestown, PA 18901 USA

Tel: +1‐215‐240‐8838 Fax: +1‐215‐933‐1428

#### **Registered UK Office**

Halcyon Software 5 The Forum Minerva Business Park Lynch Wood Peterborough PE2 6FT

Tel: +44 (0)1733 234995 Fax: +44 (0)1733 234994

#### **Registered Australian Office**

Halcyon Software (Australia) Pty Ltd Level 3, IBM Tower 60 City Road Southbank Melbourne VIC 3006

Tel: 613 9495 6600 Fax: 613 9495 6601

*Web: www.halcyonsoftware.com Sales: sales@halcyonsoftware.com Support: technicalservices@halcyonsoftware.com*

# **Foreword**

*By Donnie MacColl, Technical Services Director* 

This update covers product enhancements and fixes between November 2010 and early January 2011 for all IBM i Software Suites.

These update notifications are intended to provide customers with the technical release information of all the latest product enhancements and fixes of our software so you can decide if you need to, or wish to, upgrade from your current version of Halcyon Software to a newer version.

Information contained in these documents is aimed at technical analysts, administrators and operations staff responsible for the maintenance of our software on their own systems or their client's IBM i (iSeries) systems.

These release notes will also assist with change and version control by providing the information and reasons as to why an upgrade is required.

Mallol

Donnie MacColl

# **About Donnie MacColl**

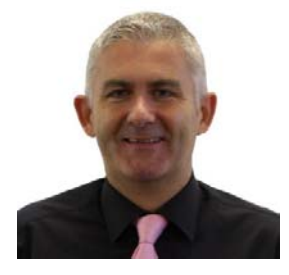

Prior to becoming Director of Technical Services at Halcyon Software Ltd, Donnie MacColl has worked for more than 20 years in the IT industry. He first specialized in the management of IBM i systems, (iSeries, AS400), in general manufacturing and logistics companies. Later on in his career Donnie was Network Manager for one of the largest telecommunications corporation in Europe.

He is regular speaker at international IBM events, including IBM Common in Europe and the USA, as well as the Interaction Conference in Australia.

Donnie specialises in advising companies on how to keep a tight control on the management of operations, critical processes, and core services across increasingly complex infrastructures and multi‐ platform environments.

He has worked with many industry sectors in his time at Halcyon Software to help improve cost efficiencies by implementing solutions in large European and US data centers in companies such as Computacenter, Parker Hannifin, Cap Gemini, Getronics, Logica, BGL Group (Budget Insurance), Arcadia and SunGard Public Sector.

# **Halcyon IBM i Product Suites**

The following product suites are covered within this document:

# **Level 1 Message Management Suite**

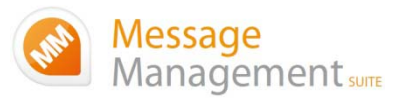

Our entry level suite for the IBM i. Closely monitor all your system messages, key applications and critical business processes.

#### **Featuring:**

- Message Monitoring
- FTP Monitoring
- TCP/IP Monitoring
- Output Queue Monitoring
- Device Monitoring
- Job Queue Monitoring
- SLA Reporting

# **Level 2 Systems Operations Suite**

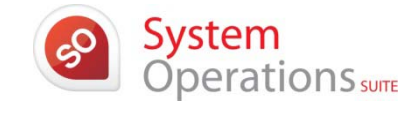

Advanced

Operations

Monitor your IBM i system messages and automate the control of significant events.

#### **All the features, of the Message Management Suite, plus:**

- Object Monitoring
- Performance Monitoring
- Distribution Queue Monitoring
- User Profile Monitoring
- Inactivity Monitoring
- Audit Journal Monitoring
- Restricted Tasks Management

# **Level 3 Advanced Automation Suite**

This level enables you to optimize performance, disk space and spool file management on your IBM i.

## **All the features of the Systems Operations Suite, plus:**

- Performance Management
- Performance Snapshots GUI
- Disk Space Management
- Disk Space Explorer GUI
- Spooled File Management

# **Level 4 Operations Center Suite**

Raise your operational control to the ultimate level. Contains all the functionality of the previous levels 1 to 3, plus the most advanced job scheduler available today.

**Our flagship software suite contains all the features of the previous three suites, with the addition of:**

• Advanced Job Scheduling

# **How to use this document:**

This publication is split into two chapters:

- Product Enhancements
- Product Fixes

Each of these chapters is then split in the following order:

#### • **Common Library**

These are enhancements and fixes that affect all products suites from Level 1 (Message Management Suite) through to Level 4 (Operations Center Suite).

• **Specialist Products** (listed alphabetically)

These are enhancements and fixes that affect individual products which are contained as modules in one or more of Halcyon's Product Suites.

For example, an enhancement to Audit Journal Manager is only applicable to Level 2 (Systems Operations Suite), Level 3 (Advanced Automation Suite) and Level 4 (Operations Center Suite).

#### • **Individual HALT Reference**

Within both the Common Library and Specialist Product sections, each enhancement or fix is then listed in numerical HALT Reference order.

# **Finding information in this PDF**

From within Adobe<sup>®</sup> Acrobat® Reader®, use either the Search window (accessible from menu options; Edit |Search) or the Find toolbar (shown far right in the image below) to search document content.

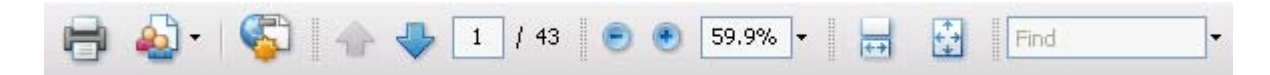

Type the text that you wish to use for the basis of the search and press Enter.

We recommend using the HALT reference ID number (for example; HALT1234), if known, within the Search or Find parameters as this text is unique within the document.

# **Need to confirm which Halcyon Products you have installed?**

If you are unsure which Halcyon products you have installed on your system, type the following command onto the command line within your Halcyon environment:

#### DSPPRDINF

Alternatively, from within the Halcyon product menu, select option 70=Technical Information Menu followed by option 1=Display Product Information.

If you are still unsure, please contact: technicalservices@halcyonsoftware.com

# Enhancements and Fixes

# Product Suite Enhancements

The following enhancements have been made to Halcyon IBM i Product Suites between November 2010 and early January 2011, covering releases IBM i: 2010.314 to IBM i: 2011.006.

# **Common Library – Remote Locations**

**Reference: HALT3353** Support for multiple incoming IP Addresses for Remote Locations added

An enhancement has been made to allow for multiple incoming IP Addresses for a Remote Location.

A new option; 5=Work with IP Address Mapping has been added to the Configuration menu. It has been added at this position as it logically follows Work with Remote Locations. This option and command (WRKIPAMAP), allow you to define a primary IP Address and any alternate incoming IP Addresses that should be mapped to the Primary IP Address.

When an incoming connection is received the IP Address Mappings are checked for a match and if found the IP Address is changed to the Primary IP Address. This prevents functions from thinking it is a different Remote Location.

## **Notes:**

- IP Address Mappings only work on incoming communications. Outbound communications will use the Primary IP Address which will relate to a Remote Location.
- This has resulted in a change to the menu option numbers on HALCFG (42 from the Halcyon menu). Because option 5 has been changed to Work with IP Address Mappings all the existing menu options from this point onwards have moved down by one. So, for example, Work with System Defaults is now option 6 instead of option 5.

# **Common Library – Job Queue**

## **Reference: HALT3777** Only generate one alert for multiple Job Queue jobs

Job Queue \*JOB Rules have been enhanced to allow the 'Job name' parameter to be set to \*FIRST. This ensures that any rule with this setting only generates one alert regardless of how many Jobs match the criteria.

For example, a rule checks for jobs where 'Time on job queue exceeds' 15mins but has 'Job name' set to \*FIRST. If there were multiple jobs that matched these criteria, the rule would only alert once.

# **Common Library – Send Test Message**

**Reference: HALT3844** Send Test Message now includes the ability to Verify Rules

The Send Test Message option from within **Message Manager** | **Utilities** now includes the functionality to be able to Verify Rules. As a result, the menu option has been changed to read Send Test Message / Verify Rules.

# **Common Library – Work with Rules**

**Reference: HALT3865** Ability to send Rules to \*i5 Remote Locations added

The ability to send rules to \*i5 Remote Locations has been added. This applies whether the Remote Location is another environment on the same machine or on a remote machine. This functionality can be accessed by use of:

#### **1.** New EXPRULE Command

A new EXPRULE (Export Rule) command has been added. This allows you to define which Rule Group(s) and Rule(s) to copy, which \*i5 Remote Location(s) to copy to and which user logins to use at both the Local and Remote Locations. Note, you can export to a maximum of 64 \*i5 Remote Locations when using this command.

#### **2.** Work with Rules: 13=Export

A new option 13=Export has been added to the Work with Rules main display. This option prompts and then processes the relevant EXPRULE command(s). Note, when using option 13=Export from the Work with Rules main display you can export to a maximum of 256 \*i5 Report Locations, depending on the criteria selected.

#### **Notes:**

- This new functionality sends a request to the Remote Location to use the existing CPYRULGRP and CPYRULE commands to export the required Rules to that Location. Therefore the Remote Location MUST be at the same PTF level as the requesting location and you must enter the local system login information which the remote location uses to process the request.
- The user logins provided for the local and remote locations must be \*ALLOBJ authority because of the requirement to save, ftp and restore objects.

# **Common Library – Work with Message Review**

**Reference: HALT3867** Additional output options added to the Work with Message Review (WRKMSGRVW) command

The Work with Message Review (WRKMSGRVW) command has been enhanced as follows:

- 1. \*OUTFILE is now available as a choice in the 'Type of output' parameter.
- 2. When printing or sending to an outfile you can include the message data so that the messages are shown complete with the actual message data rather than just with variables.

# **Common Library ‐ Action Monitor**

**Reference: HALT3911** Action Monitor can now handle locked conditions

Enhancements have been made to the Action Monitor to allow for QSYSOPR locked conditions. When such a condition occurs, the Action Monitor retries to process the action up to 10 times with a one second delay between each retry.

# **Common Library ‐ Calendars**

**Reference: HALT3916** Calendars now accept times that span days (List View Only)

Calendar maintenance now allows you to enter a time range that crosses midnight. Once the time range has been entered, the calendar automatically attempts to create the relevant time span for the following day. If the time span cannot be created due to an existing overlap, a warning message is displayed stating that the details of the time range that could not be set.

Example (Date in DD/MM format): Date From ‐ To 01/01 17:00 09:00

is automatically adjusted to; Date From ‐ To 01/01 17:00 23:59 02/01 00:00 09:00

#### **Notes:**

• This new functionality is only available within List view, not Calendar view.

## **Common Library – Distribution Queue Monitor**

**Reference: HALT3914** Maximum number of queues that can be monitored at one time increased

The maximum number of Distribution Queues that the Distribution Queue Monitor can handle at any one time has been increased from 64 to 256.

## **Common Library ‐ Reports**

**Reference: HALT3932** Print Message Log now scans message data if \*ALL specified for Position

The Print Message Log functionality has been enhanced to scan message data for a specified value when the 'Position' parameter is set to \*ALL. Messages are returned where the data matches in any position.

# **Common Library ‐ Actions**

**Reference: HALT3984** New EXTLOG Action added to send Alert details to output file

A new External Log (EXTLOG) Action has been added to the existing Rule Actions. This action writes the details of the alert to a physical file. There are two possible formats of output;

- \*FMT1 Basic which contains just the basic information of the alert
- \*FMT2 Detail which contains more detailed information and longer but variable length fields

If an output file is specified that does not exist, it is automatically created.

**Reference: HALT4024** The message file and ID can be specified on a SNDMSG Action

The Send Message (SNDMSG) Action has been enhanced to allow the Message File and Message ID details to be included on SNDMSG.

# **Common Library ‐ System Defaults**

**Reference: HALT4017** Monitor User system defaults now check permissions on specified User Profile

The system defaults used to define the User Profile that runs each of the Halcyon Monitors have been enhanced so that basic authority checks are undertaken on the specified User Profile whenever the value is changed.

# **Advanced Job Scheduler**

**Reference: HALT3554** Using F11 in Work with Groups is now the same as in Work with Schedule

The F11=Split functionality within Work with Groups has been changed to work the same way as F11‐ Split in Work with Schedule so that:

- **1.** If the cursor is on rows 1 to 10 or in the default position of row 11 column 3, then using F11=Split expands all groups.
- **2.** If the cursor is positioned on a collapsed group, not on row 10 or in the default position, then it expands that group and positions it to the top.

**Reference: HALT3837** '.' (Period) and '\_' (underscore) are now allowed as the first character of a Group name

Advanced Job Scheduler has been enhanced to allow '.' (Period) and '\_ ' (underscore) as the first character of a Group name.

**Reference: HALT3938** List in F4‐Job Dependency now sorted by sequence number

When using F4=Prompt for Job Dependency, the resulting list is now displayed in sequence order.

**Reference: HALT3959** Monitors now handle locking conditions

An enhancement has been made to the Advanced Job Scheduler monitors so that they handle data area locking conditions, for example, when backups are running.

**Reference: HALT3971** Enforcement of 'Omit after' date for Job Select Mode 'W' (Day of Week)

Advanced Job Scheduler now enforces the 'Omit after' date for jobs when the 'Job select mode' parameter is specified as 'W' (Select by Day of the Week).

**Reference: HALT3972** A Group can now be held if the first job is locked

It is now possible to hold an Advanced Job Scheduler Group if the first Job in the Group is in locked status.

# **Reference: HALT4015** Using option 4**=**Delete against multiple Groups now warns when delete not possible

When attempting to delete multiple Groups within Advanced Job Scheduler, a warning message is now displayed if any of the Groups cannot be deleted.

## **Audit Journal Manager**

**Reference: HALT3856** Increased clarity of '&STATUS' substitution variable within CP (Changed user profile) Audit Journal Entry Type alerts

The '&STATUS' substitution variable within Audit Journal Entry Type CP (Changed user profile) alerts used to return values of 'Y' or 'N'. An enhancement has been made so that use of this substitution variable in the CP Audit Journal Entry Type now returns values of \*ENABLED or \*DISABLED.

**Reference: HALT3862** Substitution variables added for Audit Journal Entry Type DO (Deleted object)

The substitution variables for 'Object name' and 'Object library' have been made available for use within an Audit Journal Entry Type DO (Deleted object) rule.

**Reference: HALT3974** Substitution variables added for IP Addresses used within Audit Journal Entry Type CV (Connection verification)

Substitution variables '&IPADDR' and '&REMOTEIP' have been made available for use within Audit Journal Entry Type CV (Connection verification) rule.

**Reference: HALT3997** Password changes now alert on Audit Journal Entry Type CP (Changed user profile)

Audit Journal Manager rules have been enhanced to allow for the raising of alerts if a password is changed on the Audit Journal Entry Type CP (Changed user profile).

# **Authority Swapper**

**Reference: HALT3737** Output Swap Sessions \*STMF now shows path details

The Output Swap Sessions functionality has been enhanced to show the path details to where the Stream File has been created.

#### **Reference: HALT3743** Swap Permits and/or Swap Profiles can now be Held and Released

An enhancement has been made so that it is now possible to Hold and Release a Swap Profile and/or a Swap Permit. These options can be invoked from the Work with Swap Profiles and Work with Swap Permit displays.

The Hold/Release functionality can also be controlled by the following new commands:

- HLDSWPPRF Holds a Swap Profile
- RLSSWPPRF Releases a Swap Profile
- HLDSWPPMT Holds a Swap Permit
- RLSSWPPMT Releases a Swap Permit

#### **Reference: HALT3744** Additional options available in Work with Swap Sessions

New options have been added to the Work with Swap Sessions display to allow you to change the both the current Swap Profile and Swap Permit of the selected Swap Session. These new options are numbered as follows:

- 20=Change S*w*ap Profile
- 21=Change Swap Permit

#### **Reference: HALT3779** Enhancements made to Swap Session End Time

The Swap Session 'End time' has been improved so that it gives a clearer indication of when the Swap Session actually ended. The end time is now established as follows:

- 1. If a Swap Session is ended early by a user not exiting through the exit prompt, for example by signing off, the End Time is recorded as the time the Monitor could no longer find the job.
- 2. If the user ended the Swap Session via the exit prompt, the time exited is recorded as the End Time.
- 3. If the Swap Session was ended due to Expiry, then the Expiry time is recorded as the End Time.

**Reference: HALT3791** Granting of a temporary permit now requires a reason

When starting a new temporary Swap Session, the reason for the session is requested and stored within the Swap Session details.

**Reference: HALT3793** F17=Subset of Active users to which to grant temporary Swap Permit added

An enhancement has been made to allow a subset of active users to displayed, using F17 when remotely initiating a Swap Session. The subset of users can be displayed by either using:

- 1. The command: STRSWPSSN \*SELECT
- 2. Option 1=Select against a Swap Profile on the Work with Swap Profiles display

#### **Reference: HALT3838** New menu option added for the STRSWPSSN \*SELECT command

A new menu option has been added to the Authority Swapper product main menu to allow the remote start of a Swap Session. This is listed as option 4=Initiate Swap Session.

## **Reference: HALT3839** Added 'Restrict to Swap Times' parameter for Swap Permit End Time

Swap Profiles now have a parameter called 'Restrict to Swap Times' which works as follows:

- **Y** ‐ Any Swap Sessions active against the Swap Permit at the End Time defined on the Permit are ended regardless of Session Expiry Time.
- **N** ‐Any Swap Sessions active against the Swap Permit at the End time defined on the Permit are allowed to continue until the Session Expiry Time.

# **Reference: HALT3900** Warning displayed if Change Session End Time is less than specified in system default HEM/SWPENDWARN

Changing the expiry time on a \*RUN Status Swap Session, now causes the following behavior;

- 1. If you set the expiry time to less than the current time, plus the number of minutes defined in System Default HEM/SWPENDWARN, then an immediate warning is displayed on the Swap Session informing the user of the time remaining for the current Swap Session.
- 2. If you set the expiry time to less than the current time + 2mins, the request is refused. This is because it does not allow enough time for a warning to be displayed on the user screen and for the Swap Session user to take action. You must use option 4=End Session on the Work with Swap Sessions display which ends it immediately.

**Reference: HALT3907** Swap Profile and Swap Session commands can now use an initial login program

The Swap Profile (SWPPRF) and Start Swap Session (STRSWPSSN) commands have been enhanced to allow possible Swap Profiles for the current Job User to be prompted and also to display any error messages on screen.

This is done via the command: NEWUSR(\*SELECT) DSPERR(\*YES)

This means that it is now possible to include Swap Sessions as part of a CL Program. This can then be assigned to a User Profile as the Initial Program.

The CL Program would consist of something like;

PGM MONMSG MSGID(CPF0000) MONMSG MSGID(HEM0000) LOOP: HEMPROD/STRSWPSSN NEWUSR(\*SELECT) JOB(\*) DSPERR(\*YES) GOTO CMDLBL(LOOP) ENDPGM

Note: It is important that the CL program contains the loop, as once any error with an attempted Swap is shown, the program exits. Without the loop it would signoff (assuming that the user has an initial menu of \*SIGNOFF) for example.

# **Reference: HALT3908** The Swap Profile (SWPPRF) and Start Swap Session (STRSWPSSN) commands have been enhanced to allow \*SELECT on a new user profile

The Swap Profile (SWPPRF) and Start Swap Session (STRSWPSSN) commands have been enhanced to allow a value of \*SELECT. When used, this then displays possible Swap Profiles for the current Job User. **Reference: HALT3915** 'Reason for swap' parameter now allows 128 characters

When initiating a Swap Session, the 'Reason for Swap' parameter has been extended to allow for 128 characters.

**Reference: HALT3919** 'Swap session expiry time changed' to include the time to which it was changed

The Swap Session command log has been enhanced so that any messages added when the session expiry time has changed now include the expiry time to which the Swap Session was amended.

# **Disk Space Manager**

**Reference: HALT3508** Reporting now possible on object size changes over a period of weeks

Disk Space Manager is now capable of reporting on size changes over a long period of time, by use of a new Type of User Defined Field.

Existing User Defined Fields are now classed as Type 1.

Type 2 User Defined Fields allow an existing size field to be used but provide a historic calculation method to retrieve the value from a previous build. This historic calculation can be set to Days, Weeks or Months in the past.

Here is an example of a new Type 2 User Defined Field settings, designed to display the size from a build created 6 Weeks previously;

Field name \*SIZE6 Type 2 (1=User program 2=Other build) System field SIZE (SIZE, SIZECHG, SIZECHGP)

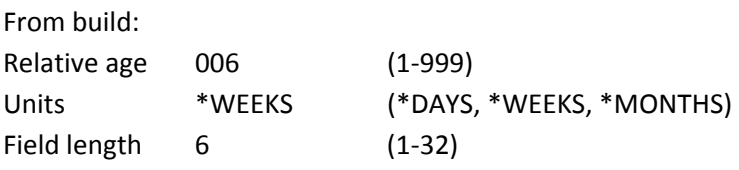

Field labels: Normal screen Week6 Size Full screen Wk6 Size

When used within a Format, Disk Space Manager calculates the date in the past that is required based on the date of the build being used. It then attempts to select a build on this past date.

If a build for this past date does not exist it searches for a build based on the following tolerance levels:

- $*$ DAYS:  $+/- 1$  day
- \*WEEKS: +/‐ 3 days
- \*MONTHS: +/‐ 7 days

If no suitable build is found, the value for the field is returned as blank.

Example User Defined Fields and Formats are shipped with Disk Space Manager. These include:

- 1. Fields Size1 to Size6
- 2. Formats OVERVIEWL (Library Overview) and OVERVIEWO (Object Overview).

These are only available on clean installs of Disk Space Manager.

#### **Notes:**

3. If the \*CURRENT build is being used, the past date is calculated from today.

The Size Change % is the change in size to the previous Build, **NOT** to the previous figure displayed.

**Reference: HALT3674** Invalid Disk Builds are no longer offered the option of migration

Disk Space Manager no longer offers to migrate builds that have an invalid status.

**Reference: HALT3953** Multi‐threaded method of migrating disk builds now available

Multiple Disk Space Manager builds can now be migrated at the same time.

# **Message Communicator**

**Reference: HALT3692** \*MSF 'Sender' email address can now be defined

Message Communicator now allows you to define the 'Sender' email address for emails sent via \*MSF. A new system default HMC/EMAILFROMADDR controls which address is used in sent emails.

- **\*CURRENT**: The email address is determined by the user profile running the monitor that requested the email to be sent.
- **Email Address**: The specific email address to be used as the 'Sender' on any emails sent.

#### **Notes:**

• This change does not apply to emails sent using \*DSTSRV.

**Reference: HALT3866** Improved Message Communicator performance if MSF is unavailable

When sending messages via MSF as defined in system default HMC/EMAILMETHOD, improved performance has been achieved if MSF is not available. Instead of continual retries, a message (HMC0300) is now sent to the message queue defined in HAL/ADMINMSGQ and any outstanding emails within the Communications Log are set to status 'MSF‐Wait'. The Primary Communications monitor then continues to check MSF on each cycle, but does attempt any sends until it is available.

**Reference: HALT3950** Non‐shared GSM now remains open to reduce instances of message CPF1273

When a GSM Device is not shared, the resource now remains open while the Communications Monitor is running. This improves efficiency and reduces instances of the following message:

CPF1273 ‐ Communications device ZHMCCOM1 was allocated to subsystem QBASE

which is raised when the communications are initiated.

#### **Message Manager**

**Reference: HALT3961** No monitor restart required if QHST message monitoring is changed to \*LAST

Where QHST monitoring has the monitor startup option changed to \*LAST, a restart of the Message Monitor is no longer required to identify the change.

#### **Restricted Tasks Manager**

**Reference: HALT3855** Text added to the Console Manager to show active and ready status

Restricted Tasks Manager Console has been enhanced to show when Restricted Tasks Manager is in 'stand‐by mode'. When in restricted state, 'RESTRICTED' messages are displayed in reverse‐image red.

**Reference: HALT3882** Task Groups can now be listed in both Start Console and Run Task Group options

A \*SELECT option is now available for the 'Group' parameter when using Start Console Manager. When entered as the chosen parameter for this field, a list of selectable Task Groups is displayed. The \*SELECT option has also been added to the Run Restricted Tasks Group option. When this option is chosen from the Restricted Tasks Manager main menu, a pop-up window of selectable Task groups is displayed.

#### **Reference: HALT3936** New EXAMPLE Restricted Tasks Manager rule added

A new rule has been added to the Restricted Tasks Manager EXAMPLE Rule Group. Listed as sequence number 40, this rule has been added to pick up specific Restricted Task Manager messages and send them via SMS to the device listed as OPSPHONE1.

**Reference: HALT3949** Performance enhancements allow easier retention of save history

Restricted Tasks Manager has been enhanced to process save data when the user requests it rather than at the time of the save. This improves overall performance of the restricted task.

# **Spooled File Manager**

**Reference: HALT3831** Halcyon Work with Spooled Files now allows generic values within the 'User Data' parameter

Generic values are permitted when submitting 'User Data' from within Halcyon Work with Spooled Files.

#### **Notes:**

• The wildcard character (\*) is a valid character within User Data on a spooled file which means using it, in the belief it is specific, will actually result in a generic search.

# Product Suite Fixes

The following product fixes have been resolved within Halcyon Product Suites between November 2010 and early January 2011, covering releases IBM i: 2010.314 to IBM i: 2011.006.

# **Common Library ‐ Alert Log**

**Reference: HALT3998** 11‐Omit now defaults to correct program for a generic message

Using option 11=Omit on the Alert Log against an Alert for a generic message now defaults to the correct sending program.

# **Common Library ‐ General**

**Reference: HALT3952** Improved cursor positioning on multi-page menus

Cursor re‐positioning has been improved on Halcyon menus that have multiple pages of options.

# **Common Library ‐ HALIMPORT**

**Reference: HALT3859** Escalation Lists correctly imported if an email address is included

The legacy to new generation import facility HALIMPORT (HMCIMPORT) now imports all the entries on an Escalation List. Previously the import failed if one of the escalation list entries was an email address.

## **Common Library ‐ IMPENV**

**Reference: HALT4010** All System Defaults or Substitution Variables are now imported when using IMPENV

The Halcyon Import Environment (IMPENV) command now imports all System Defaults and Substitution Variables.

#### **Notes:**

• This fix needs to be applied on the REMOTE system to resolve the issue. Therefore, the System/Environment that you are copying from, not the one to which you are copying.

# **Common Library – System Defaults**

**Reference: HALT3977** Help text correction made for HAL/SHOWMONACTIVITY

A change to the help text for system default HAL/SHOWMONACTIVITY has been made to improve clarity.

# **Common Library – User Authorities**

**Reference: HALT3762** Adding a new user profile now applies \*UNDEF authority

Adding a new user profile, using F6=Add from within Work with User Authority, defaulted to \*ALL permissions for everything. It now defaults to \*UNDEF meaning Not Authorized, allowing you to apply the required authority levels.

**Reference: HALT3863** User profile requires both \*ALLOBJ and \*SECADM to maintain Halcyon User Authorities

Previously you only required \*SECADM special authority to be able to maintain Halcyon User Authorities. However, this caused issues when maintaining the Authorization Lists where user permissions were changed.

This fix means that you can now only maintain Halcyon User Authorities if you have both \*ALLOBJ and \*SECADM Special Authorities assigned.

# **Advanced Job Scheduler**

**Reference: HALT3846** Commands added for Jobs within Group or Schedule require library prefix

A change has been made to Advanced Job Scheduler to require the library prefix to be entered for any commands for Jobs added to Groups or Schedules.

**Reference: HALT3861** Jobs no longer fail with Service Program HCFCF not found

A fix has been implemented so that any job submitted from Advanced Job Scheduler that does not include the HJS library in the job library list, no longer fails with HCFCF not found.

**Reference: HALT3923** ANZDAT command now returns the correct date for PRV/NXTWRKDAY variables

The ANZDAT command now returns the correct date for the PRVWRKDAY and NXTWRKDAY parameters if the Calendar does not have the previous/next working day in the same Month.

**Reference: HALT3990** Change to import of legacy \*DFT notification text at Group and Job Level

A fix has been administered to the HALIMPORT (HJSIMPORT) routine as it was incorrectly importing the Notification settings on a Group/Job if the Legacy Action was to send a message with text of \*DFT. The logic now used to determine the message text for the Action within new generation is as follows:

#### **At Group Level**

- 1. If specific text, this is used.
- 2. If \*DFT then set to &ALERT.

#### **At Job Level**

- 1. If specific text, this is used.
- 2. If \*DFT then the Group Level is used. If the Group Level also has \*DFT then set to &ALERT.

**Reference: HALT4003** Jobs with Job Alerts set no longer fail if QTEMP is not in the library list

A job submitted by Advanced Job Scheduler which has Job Alerts set no longer fails if QTEMP is not part of the library list.

# **Reference: HALT4007** \*ITEM authority no longer gives 'Not authorized' error

The 'Not Authorized' message has been removed for users authorized to specific Advanced Job Scheduler Groups via \*ITEM permission for HJS/GROUPS.

**Reference: HALT4012** HALIMPORT now imports Library List at Group level

The HALIMPORT (HJSIMPORT) routine has been fixed to import the list of Libraries on the Library List option specified on an Advanced Job Scheduler Group.

**Reference: HALT4014** Condition Window that uses 'p' (Previous day) now works correctly

An Advanced Job Scheduler Job which has a Condition with 'Window' set to 'p' (Previous day) now operates correctly. For example; p22:00 meaning Conditioned Job runs after 10pm the previous day.

#### **Reference: HALT4021** Job run time overrides now applied correctly

If a Job has specific run days specified via modes W (by Day of the Week), C (by Calendar) or by P (by User Program) the Job now runs according to these overrides and not whenever the Group is run.

# **Audit Journal Manager**

**Reference: HALT3700** HALIMPORT now converts all Audit Journal Substitution Variables

Some Substitution Variables on Audit Journal rules were not being converted by HALIMPORT (HAMIMPORT). The following conversions have been added:

**Audit Journal Entry Type CA** (Authority changes)

\$ALST converts to &AUTL \$UNAM converts to &AFFUSER

**Audit Journal Entry Type CD** (Command string audit)

\$CMD converts to &CMDSTR

**Audit Journal Entry Type CP** (User profile changed, created or restored)

\$LMTC converts to &LMTCPB \$PCHG converts to &PWDCHG \$SPCA converts to &SPCAUT \$STAT converts to &STATUS \$USRC converts to &USERCLASS

#### **Audit Journal Entry Type CU** (Cluster operations)

\$CLST converts to &CLUSTER \$CRGL converts to &OBJLIB \$CRGO converts to &OBJECT

#### **Audit Journal Entry Type: CV** (Connection verification)

\$PPPR converts to &USERPRF \$PROT converts to &PROTOCOL \$VLLI converts to &VLDLLIB \$VLNA converts to &VLDL

#### **Audit Journal Entry Type: GR** (Generic record)

\$UNAM coverts to &AFFUSER

#### **Audit Journal Entry Type: IP** (Interprocess communication)

\$NOWN converts to &OWNER \$OAUT converts to &OWNERAUTH \$OOWN converts to &OLDOWNER

#### **Audit Journal Entry Type: JS** (Actions that affect jobs)

\$JNAM converts to &JOBNAME \$JNBR converts to &JOBNBR \$JUSR converts to &JOBUSER

**Audit Journal Entry Type: ND** (APPN directory search filter violation &NE)

\$LCNM converts to &LOCATION

#### **Audit Journal Entry Type: NE** (APPN end point violation)

\$RLNM converts to &RMTLOC

#### **Audit Journal Entry Type: OM** (Object move or rename)

\$NLIB converts to &OBJLIB \$NOBJ converts to &OBJECT \$NAME converts to &OLDOBJECT \$LIBR converts to &OLDOBJLIB

#### **Audit Journal Entry Type: OW** (Object ownership changed)

\$NOWN converts to &OWNER \$OOWN converts to &OLDOWNER

#### **Audit Journal Entry Type: PA** (Program changed to adopt authority)

\$OWNR converts to &OWNER

#### **Audit Journal Entry Type: PG** (Change of an object's primary group)

\$NPGP converts to &NEWPGRP \$OPGP converts to &OLDPGRP

#### **Audit Journal Entry Type: PO** (Printed output)

\$JNAM converts to &JOBNAME \$JNUM converts to &JOBNBR \$JUSR converts to &JOBUSER \$OUTL converts to &OUTQLIB \$OUTQ converts to &OUTQ \$SPLF converts to &FILE

#### **Audit Journal Entry Type: SF** (Actions to spooled files)

\$JOB converts to &JOBNAME \$SNAM converts to &FILE \$SNBR converts to &JOBNBR \$SUSR converts to &JOBUSER

#### **Audit Journal Entry Type: SO** (Server security user information actions)

\$SVRN converts to &SERVER \$UNAM converts to &AFFUSER

#### **Audit Journal Entry Type: SV** (System value changed)

\$NVAL converts to &NEWVALUE \$SYSV converts to &SYSVAL

**Audit Journal Entry Type: VO** (Validation list actions) \$UTYP converts to &FAILCODE

#### **Reference: HALT3701** HALIMPORT: Not converting some Audit Substitution Variables

As a follow‐on to reference HALT3700, HALIMPORT (HAMIMPORT) also correctly converts the following Audit Journal Substitution Variables between legacy and new generation:

\$PCHG converts to &PWDCHG \$SPCA converts to &SPCAUT \$LMTC converts to &LMTCPB \$STAT converts to &STATUS

#### **Reference: HALT3811** Negative time change no longer causes duplicate alerts

A negative time adjustment, for example at the end of daylight saving, no longer causes duplicate Audit Alerts for the same time period being raised again.

#### **Notes:**

• The fix checks for a negative time adjustment and if found it runs the command to generate a new empty Journal Receiver as the Audit Monitor only picks up entries from the \*CURRENT Journal Receiver. The command used is as follows but works with the library value from System Default HAM/QAUDJRNLIB: CHGJRN JRN(QSYS/QAUDJRN) JRNRCV(\*GEN)

**Reference: HALT3873** PRTAUDJRNE No longer treats invalid Select/Omit entry as Select

The Print Audit Journal Entries (PRTAUDJRNE) command no longer treats invalid values in the Select/Omit criteria flag on page 3 of the prompt as a Select. The report now errors if the Select/Omit flag is not valid.

**Reference: HALT3879** Audit Journal Entry Type SV (System Value Changed) now alerts for negative changes to QTIME

Audit Journal Entry Type SV (System value changed) now alerts for any negative changes made to QTIME.

**Reference: HALT3962** Print Rules updated for various Audit Journal Entry Types

Using the Print Rules option no longer fails with a 'Journal entry type not supported' error for any of the following Audit Journal Entry Types:

IN (IPL after normal end) NR (Next journal receiver) PR (Previous journal receiver) RD (Audit Journal receiver deleted) RS (Journal receiver saved) XP (Internal entry)

# **Authority Swapper**

**Reference: HALT3822** Prohibit the attempt to invoke a Swap from within a Swap

When attempting to remotely invoke a Swap job that is already swapped, a 'Denied' message is displayed on screen.

**Reference: HALT3864** \*ALLOBJ no longer required for Swap Permit maintenance

IBM i Special Authority \*ALLOBJ is no longer required to maintain Swap Permits.

**Reference: HALT3928** Work with Swap Sessions now displays all sessions

A fix has been applied to ensure that when multiple Swap Sessions are active, they are displayed correctly without forcing the use of Page Up to view additional sessions.

# **Message Manager**

**Reference: HALT3945** \*LAST setting for QHST now processes all messages

A fix has been administered to the Message Monitor for QHST when set to start from \*LAST to ensure that all applicable messages are processed.

**Reference: HALT3946** Monitor now handles comparison data for variable 3 on CPF3837

A fix to the Message Monitor has been made to allow it to handle Message ID CPF3837 rules monitoring for comparison data on variable 3 of the message.

**Reference: HALT3966** WRKMSGRVW command has duplicate values removed

The possible values for the 'Mode' parameter on the WRKMSGRVW command are no longer duplicated.

# **Restricted Tasks Manager**

**Reference: HALT3776** Correct folder path now shown in Display Saved Objects for SAVDLO heading

The Restricted Tasks Manager Display Saved Objects screen no longer shows an incorrect path for 'Folder' when you drill‐down into subfolder levels of DLO folders.

**Reference: HALT3854** Correct communications resource is now selected where more than 1 COM resource is specified

Restricted Tasks Manager previously selected the last Communications Resource (i.e. GSM) even if Held. This meant that Tasks would timeout if they had SNDTXT Actions to send SMS messages. A fix has been applied so that the correct Communications Resource is now selected.

**Reference: HALT3869** ENDSYS no longer fails if \*CNTRLD end already in progress

Restricted Tasks Manager can now handle situations such as a \*CNTRLD system end already being in progress when an ENDYS command is invoked.

# **Spooled File Manager**

**Reference: HALT3860** User Data change via parameter line no longer results in UPPER case

Changing the User Data parameter within Halcyon Work with Spooled files no longer causes the results to be displayed entirely in UPPER case on the spooled file.

\*\*\*\*\*\*\*\*\*\*\*\*\*\*\*\*\*\*\*\*\*\*\*\*\*\*\*\*\*\*\*\*\*REPORT ENDS\*\*\*\*\*\*\*\*\*\*\*\*\*\*\*\*\*\*\*\*\*\*\*\*\*\*\*\*\*\*\*\*\*\*\*\*\*\*\*\*\*